**WiFi Signal For Windows**

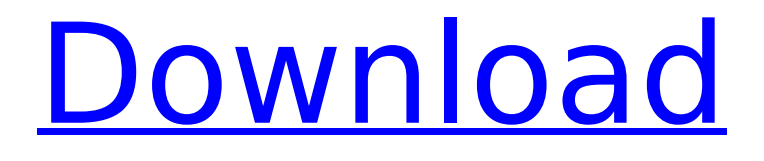

## **WiFi Signal Crack + Torrent (Activation Code) Free**

- Service name: WiFi Signal - Category: Utilities - Version: This version of WiFi Signal is the 1.1.0 one. - Latest version: 1.1.0 - Size: 253KB - Price: Free - License: GPL - Last updated: 2011-07-25 See more details on our website: UDPaste enables you to copy & paste (Ctrl+V) large files into email, chat, FTP and other applications, including the clipboard, without losing the formatting. It supports most Windows clipboard formats, such as Microsoft Word, Excel, Notepad and Internet Explorer favorites. Plus, it also comes with five other handy Paste buttons. Whether you want to automate your daily work or quickly copy & paste something in the middle of a conversation, UDPaste is a convenient, easy-to-use and user-friendly tool. UDPaste Features: - Simple and intuitive interface. - Select formats by file extension, file size or paste type. - Advanced paste option for clipboard & paste objects. - Supports all Windows clipboard formats. - Supports 90+ clipboard formats. - Supports all popular web browsers. - Intuitive copy/paste dialogs for Windows Explorer. - Simultaneous file copying and paste. - Copy and paste in the middle of a chat. - Drag and drop. - Drag and drop from Explorer or send to Explorer. - Automated file upload. - Supports all popular browsers including Internet Explorer, Mozilla Firefox and Chrome. Note: UDPaste is the same as CopyIt, except UDPaste is a simpler and smaller program. Sponsored Links Appbrain Reviews Mobile Transfer is a very handy application that allows you to transfer all kinds of data from one Android device to another including SMS, contacts, call logs, photos, videos, music, WhatsApp messages, e-mails, and more. The application also allows you to create a sync mode by automatically mirroring your device's data to the cloud. … Create GIF animations directly from your photos. With Photo to GIF Animation, you can create your own animated GIFs by yourself, even without any programming skill. It allows you to easily create your own GIF animations. Just select photos/video clips from your device, apply frames and add effects to them, then save the result as a GIF file.

## **WiFi Signal Activation Code 2022**

- NO flash, NO Java, NO registration. - Switch between frames. - Monitor current signal strength. - Set preferences from the Settings panel. - Apply theme from the Settings panel. - Hide the window by pressing the Alt key (Windows) or the Option key (Mac OS X). - Set maximum opacity level. - Stop automatic updating. - Update every 10 seconds if updating is enabled. - Alarms can be set to be triggered when signal falls below a certain level. - A message will be displayed if signal drops below 50% of maximum. - Use network name if available. - Only supports SMCAction on Windows. - Supports updates on all platforms supported by Yahoo! Widget Engine. WiFi Signal Enterprise is a small widget that can be used to monitor the signal strength of the WiFi network. The widget can be configured to stay on top and on the side of all windows. It can be easily used to control the connection status, in case it drops down, in case of WiFi coverage that is bad or in case it detects networks that are in the same service area. WiFi Signal Enterprise is a small widget that can be used to monitor the signal strength of the WiFi network. The widget can be configured to stay on top and on the side of all windows. It can be easily used to control the connection status, in case it drops down, in case of WiFi coverage that is bad or in case it detects networks that are in the same service area. The iPad Wi-Fi Signal Monitor helps you to check, that you have an appropriate WiFi connection to share your Internet connection, so your iPad will work as a true hotspot for your wi-fi enabled devices. WiFi Monitoring: - help to find network to share Internet connection. - specify wifi provider. shows connection status and WiFi signal strength. - has many options, where you can configure application. - has alarm system to remind to check connection. - can check connection to all available wifi networks. - has two main views, where you can see options and configuration. - can set connection to working wifi channel. - shows connection speed. - has an update functionality. WiFi Monitoring is a widget that can be used to monitor the signal strength of the WiFi network. The widget can be configured to stay on top and on the side of all windows. It can be easily used to control the connection b7e8fdf5c8

# **WiFi Signal Crack Activator**

☑ Easily monitor and track the signal strength of your WiFi network. ☑ Select from multiple themes, and customize your frame to your liking. ☑ A fully customizable frame helps keep the widget discreet. ☑ The background of the widget is transparent, so your desktop appears to not have been changed. ☑ Compatible with all Windows computers with XP or higher. ☑ Easy to install and easy to use. ☑ Works with Yahoo! Widgets, Yahoo! Express and Yahoo! Widget Engine. ☑ Keep in mind: This widget is known to cause a very noticeable vibration, and may cause a buzzing sound. ☑ We reserve the right to change or modify any part of the app at anytime. Benefits of WiFi Signal: ☑ Monitor and track your WiFi network signal ☑ Customizable frame, so you can make it however you want ☑ Background is fully transparent, so it does not affect your desktop background ☑ Fully customizable with multiple themes and settings ☑ Works with Yahoo! Widgets, Yahoo! Express and Yahoo! Widget Engine ☑ No error dialogs, and great overall performance ☑ Detailed setup guide included with each download ☆ Beautiful, sleek, and easy to use. ☆ Fully customizable frame. ☆ Fully transparent. ☆ Easy to set up, install, and use.  $\star$  Works with all Windows (XP or higher).  $\star$  Safari Add-On for WiFi Signal has been discontinued.  $\star$  Compatibility: This widget is compatible with Yahoo! Widgets, Yahoo! Express, and Yahoo! Widget Engine ☆ Options: Please see the "Widget Preferences" section below for a full list of options. ☆ Why use Widget Signal? It can help you keep track of your signal and also provide better performance by reducing the strain on your computer's resources.  $\star$  If you're unsure about the app, have any questions, or have any problems with the app, please contact us to be taken to our FAQ's or send an email to wifistool@gmail.com. Dana Wallpaper Details: As you can see, the app's interface is based on the Graphical Apps framework (which uses only the mouse to operate, it does not use touch at all). A small box appears on the screen. This frame is moveable, and it can be moved anywhere in the screen

## **What's New in the?**

- No more having to keep the WLAN channel - No more looking up the signal strength - Customizable and easy to use - Looks great! - No more having to keep the WLAN channel This app is designed to use the list of available WLAN channels. This is the list that is used when scanning for access points. There is no need for you to open up a new connection on each different channel. To use the app, simply tap and hold your finger on the screen. Using the information provided by the app, it will quickly toggle between the list of available WLAN channels and the approximate network signal strength. No need to open a new connection on each different channel No need to have to keep the WLAN channel No need to keep the WLAN channel - Looks great! Customizable and easy to use Customizable and easy to use - No more having to keep the WLAN channel This app allows you to quickly toggle between the list of available WLAN channels and the approximate network signal strength without having to open up a new connection on each different channel. To use the app, simply tap and hold your finger on the screen. Using the information provided by the app, it will quickly toggle between the list of available WLAN channels and the approximate network signal strength. No more having to keep the WLAN channel No need to open a new connection on each different channel - No more having to keep the WLAN channel No need to keep the WLAN channel - No more having to keep the WLAN channel Create the perfect image for your devices when receiving emails, text messages, and more! Bump can play audio files, and you can even doodle, as well! Make sure that no one is not able to steal your precious documents when using Dropbox! Dropbox is a great way to manage your files. 1. Download the Bump and Dropbox widgets 2. Add Bump to your home screen 3. Select an existing folder (that has your Bump widget) or create a new folder to organize your files 4. Now, whenever you add or remove files from Dropbox, the Bump widget will also be updated! 5. Dropbox by Bump \*Note: Requires account by Dropbox • Restore / Restore from iCloud • Free • Dropbox folder supported •

# **System Requirements For WiFi Signal:**

Memory: 512MB, Hard Disk: 300MB, Graphic Memory: 2.8GB, Processor: Pentium IV 3.0GHz or equivalent, Operating System: Windows 2000/XP/Vista/Win 7/8 Other: Internet access, Sound card and microphone Screenshots: Instructions: We would like to give you the best benefit for the game, and we do this by closing to our website, Facebook fan page, Twitter and our YouTube channel, where there will

Related links:

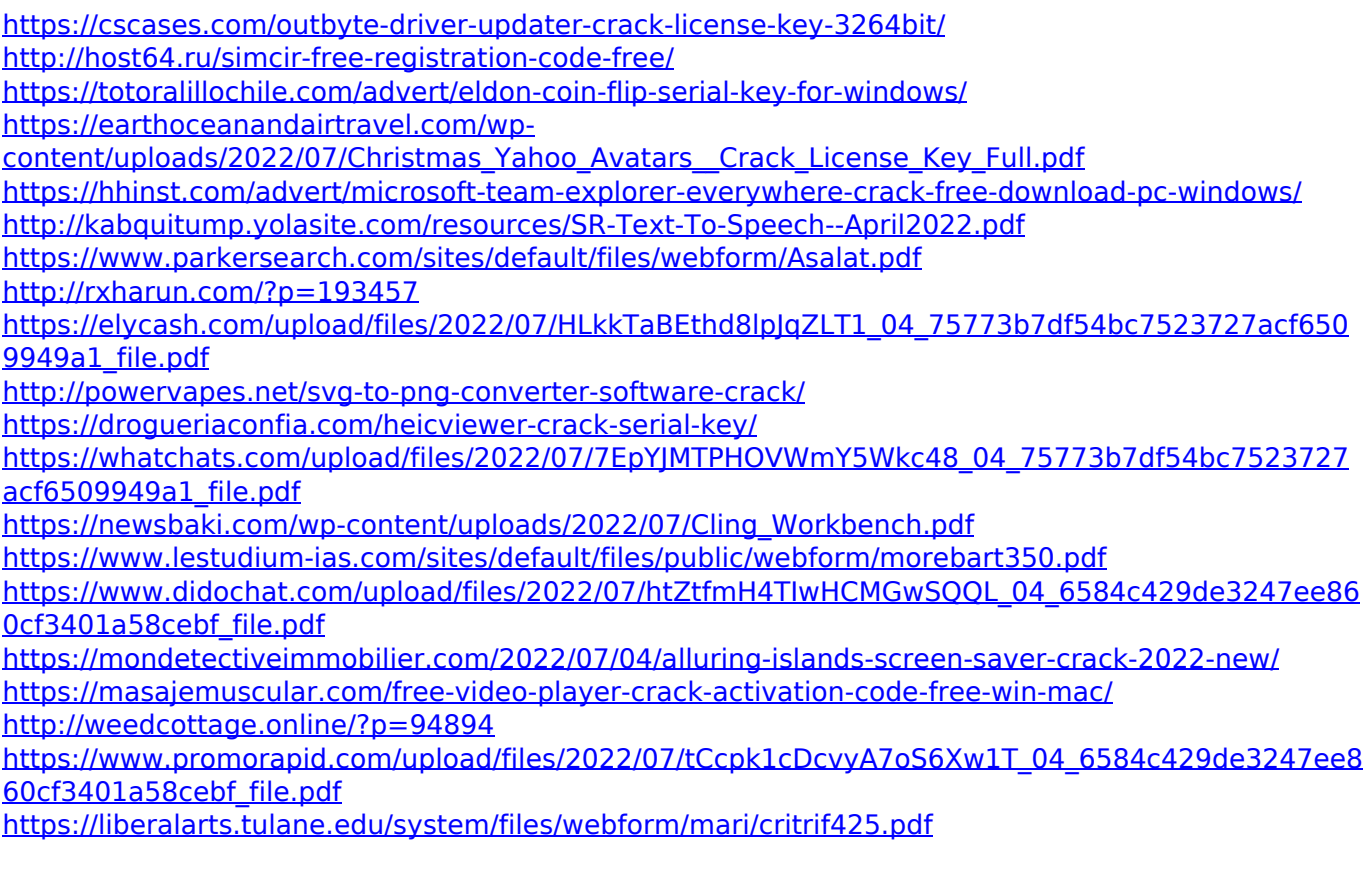